# CSCE 156 – Lab: SQL II

#### *Handout*

#### **0. Prior to the Laboratory**

- 1. Review the previous lab handout.
- 2. Review this handout.
- 3. Review the following materials (red items are important):

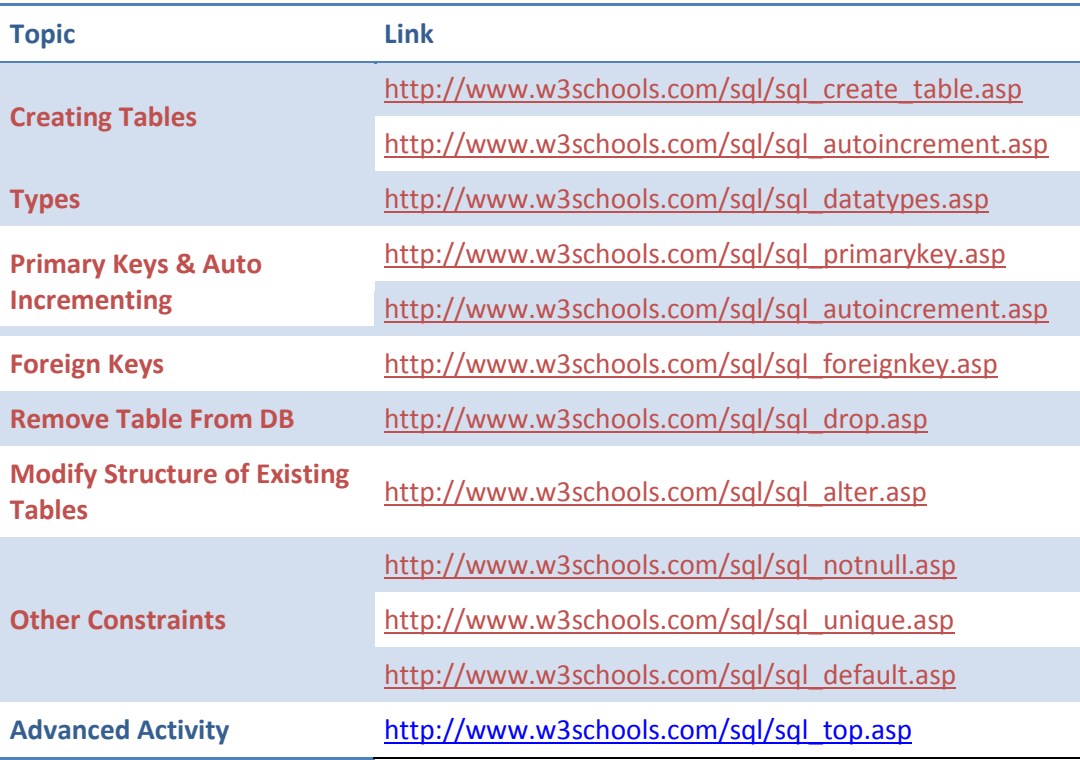

# **1. Lab Objectives & Topics**

Upon completion of this lab you should:

- Gain experience with simple database design strategy
- Understand the motivation for entity relations and concepts
- Learn how to create a database from your design

## **2. Problem Statement**

In this lab we will continue to work with the Album database. For reference, the database schema is presented in Figure 1 as an Entity-Relation diagram.

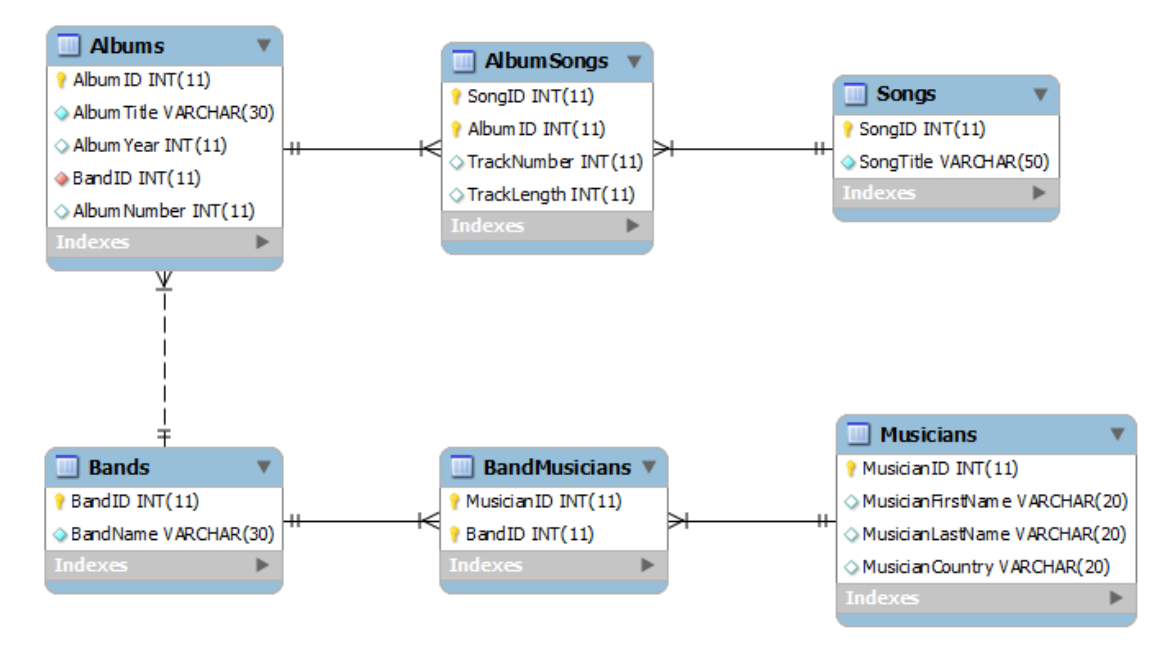

**Figure 1: The Albums Database**

A careful examination of the DDL file provided (albums.sql) indicates how these tables were built and related to each other. New requirements may mean that the underlying data model must be modified to support new pieces of data. For example, if we wanted to keep track of the emails of each Musician we could modify the Musicians table to include an email address. SQL allows us to *alter* tables:

ALTER TABLE Musicians ADD EmailAddress VARCHAR(50);

A better solution would add support for *multiple* emails in which case we would need to add an entirely new table.

```
CREATE TABLE email (
    EmailID INT NOT NULL AUTO INCREMENT,
     MusicianID INT NOT NULL,
     Address VARCHAR(100) NOT NULL,
    PRIMARY KEY(email id),
    FOREIGN KEY `fk email to musician` (MusicianID) REFERENCES
     Musician(MusicianID)
);
```
In this lab, you will build on the Albums database to add support for modeling venues (concert halls) at which bands are under contract to play select album songs. You will add tables and keys to this database to support this functionality.

## **Activity 1: Solution out line**

In this activity you will design entities and relation(s) to extend the Albums database such that it supports the following concert information:

- 1. The band playing at the concert
- 2. The band's select album songs played at the concert
- 3. The date the concert was held
- 4. The name of the hall where the concert was held
- 5. The number of seats in the concert hall
- 6. The number of concert tickets sold

**List 1 The information which needs to be supported by the new database.**

The entities and relations illustrated in [Figure 2](#page-2-0) serves as a basis for the solution. You will add fields and another entity by following the first section of the worksheet.

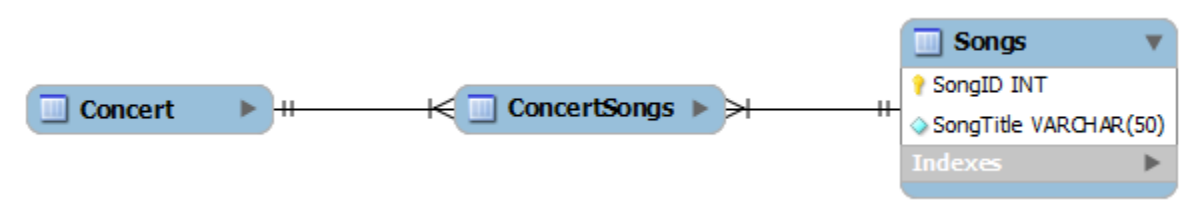

**Figure 2 The songs table is part of the original**

<span id="page-2-0"></span>The *Songs* table is part of the original *Albums* database. Relationships between two entities are indicated by a line between the two entities and in general are either a one-to-one relationship or a one-to-many relationship. [Figure 3Figure 3](#page-2-1) shows the standard way to draw the two types of relations.

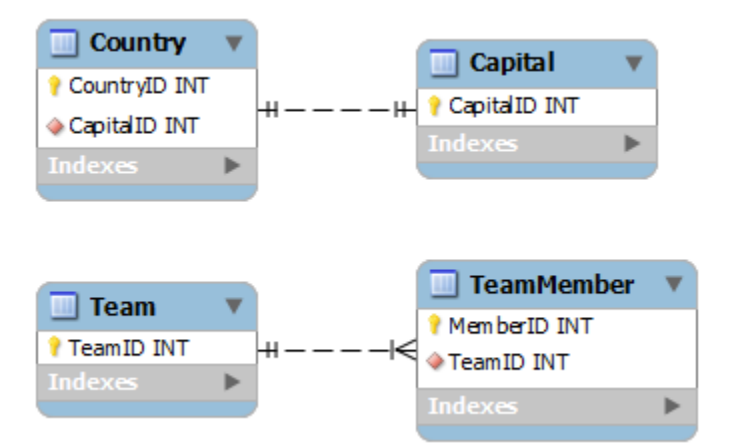

<span id="page-2-1"></span>**Figure 3 The line connecting the** *Country* **entity and the** *Capital* **entity describes a one-to-one relation. The line connecting the** *Team* **entity with the** *TeamMember* **entity describes a one-to-many relation.**

Complete the first section of the worksheet.

# **Activity 2: SQL Script Modification**

Now that you have properly designed the database modifications, you will realize them by writing SQL scripts (or modifying the original DDL file,  $a1bums \cdot sq1$ ). Follow the directions in the worksheet in order to add the entities and relations you have designed in the previous activity to the tables and relations in the original *Albums* database.